## Consultar eventos

1. Aceda ao menu **Painel**e de seguida seleccione a opção **Calendário**

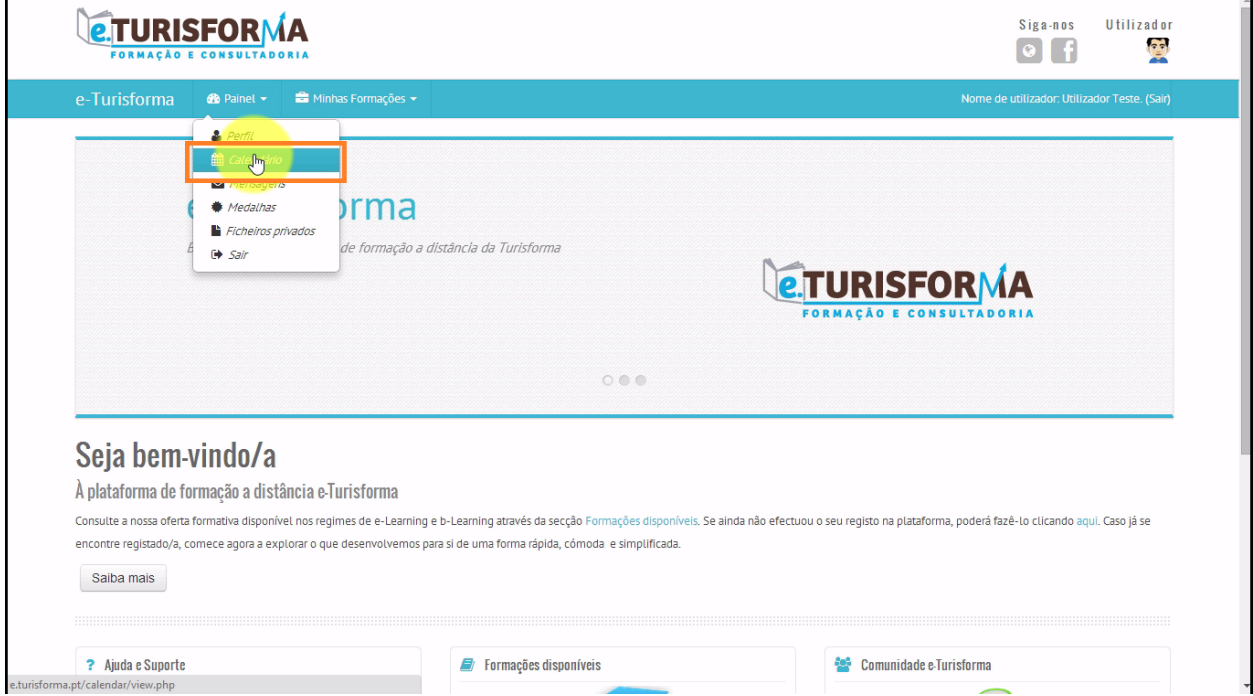

## 2. Esta é a **página principal do calendário**

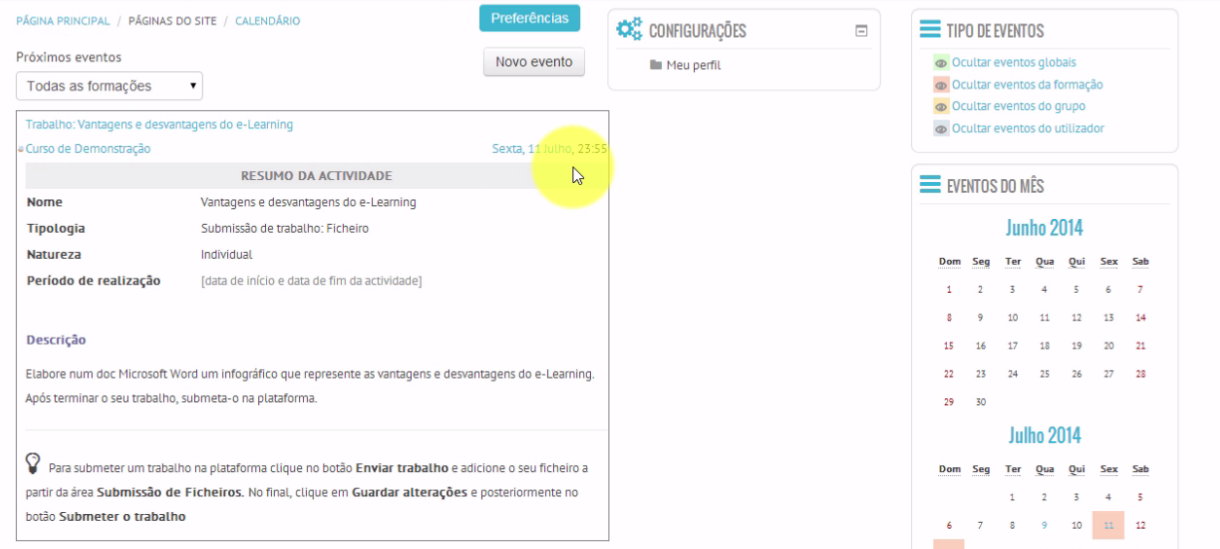

## 3. A partir deste local, poderá consultar a descrição dos **próximos eventos registados**

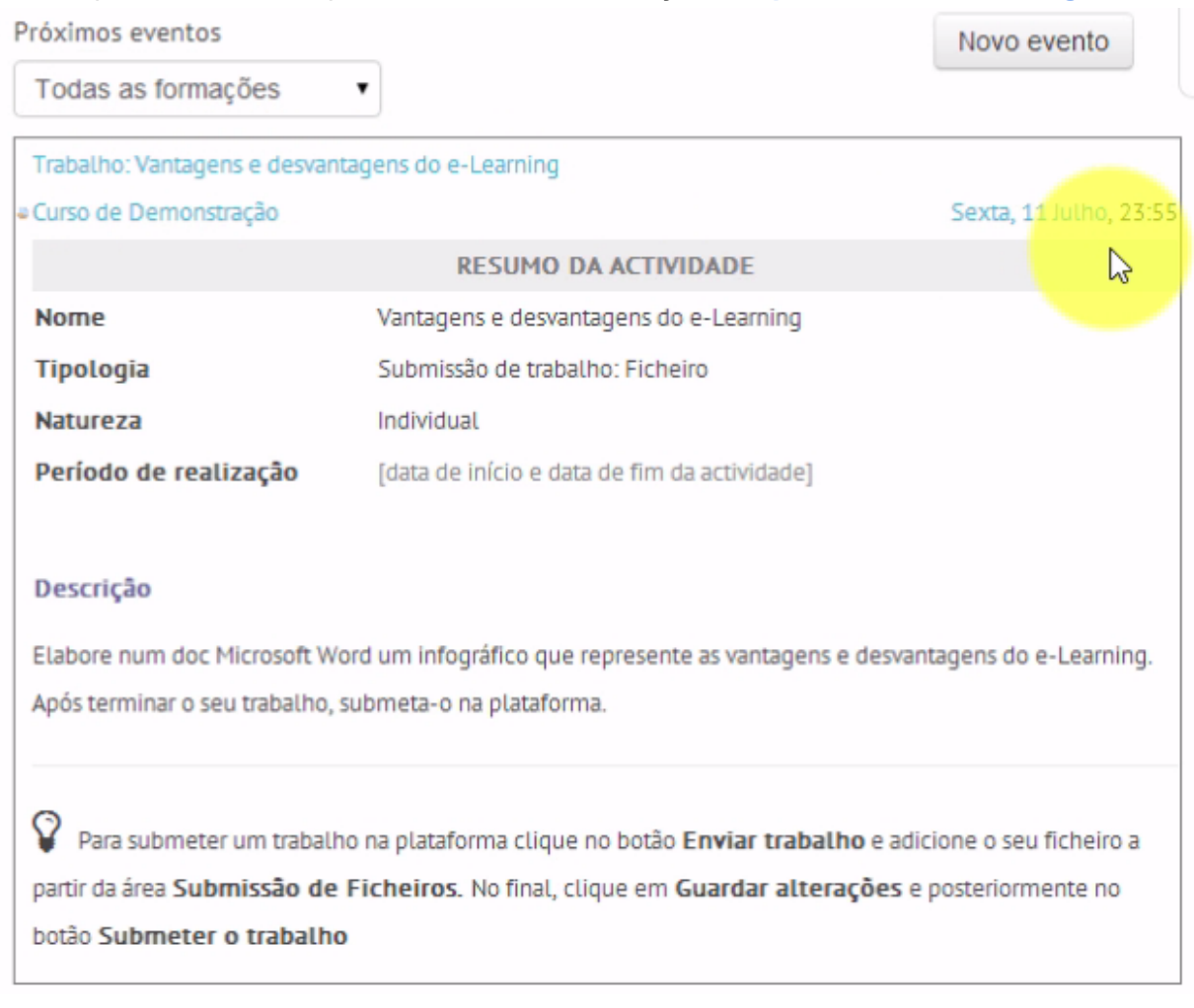

4. Existem 4 tipos de eventos: **Globais**, da **Formação**, de **Grupo**e do **Utilizador**. Cada um destes eventos é representado no calendário através de uma cor diferente

## TIPO DE EVENTOS o Octubre eventos globais o Ocultar eventos da formação Ocultar eventos do grupo o Ocultar eventos do utilizador

5. Para consultar um determinado evento no calendário, posicione o ponteiro do rato sobre o mesmo para verificar os seus respectivos detalhes

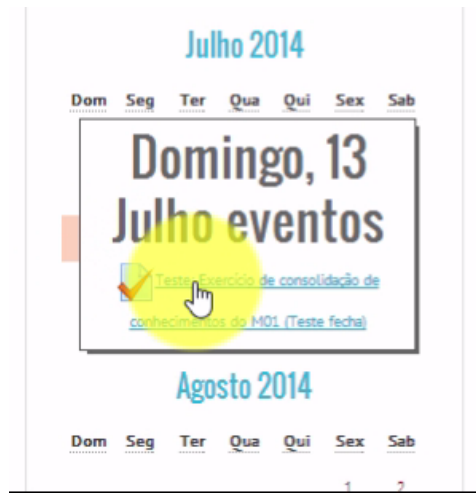